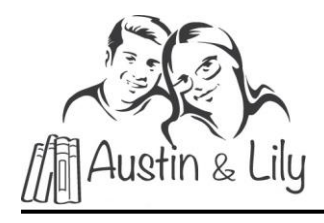

## **How is technology incorporated into the curriculum?**

Our approach to teaching and using technology is based on a "real life" or an "authentic" rationale. We want students to learn how to use the internet to find information.

During our piloting phase, we found students learned a lot about navigating the computer from the teacher modeling thinking out loud while searching on the internet. Stephanie found that her students enjoyed watching her computer screen projected on the white board while she found images, videos, and answers to questions that came up while teaching our material.

This metacognitive strategy of thinking out-loud through all of the actions and decision- making while navigating the computer proved to be an effective way to teach this skill. Over time, Stephanie found that many of the students were doing these same activities on their own while using the computer independently. That is when she realized that they had learned this from her modeling and were able to generalize this to looking up things on their own. What is so wonderful about this, is that searching the internet is an authentic use for technology that can come in handy in real life.

There are multiple opportunities to teach computer skills and for students to practice computer skills with each book. Many of the suggestions below can be incorporated into the classroom discussion for the page you are studying like Stephanie did.

Look at the skills listed below to get ideas, and when appropriate teach the whole class one skill at a time. For example, one day teach them

how to type a capital letter. Let kids take turns typing a capital letter that is projected on the white board for all to see. Then, look at a page in the book and circle all of the capital letters. Then, have them type that page of the book with a focus on capital letters. Computer lessons are fun. Add them in when it makes sense to.

## **Examples of Ways to use the Computer:**

# **Use the Main Idea cards to search for new images of those items**

Each page of the book has an image that depicts the main idea that is in bold. Teach students how to find other images of the main idea using Google Image search. (i.e. Lincoln, outhouse, Kentucky, cabin). One teacher reported that her student enjoyed doing an image search to look at salt licks for horses after reading our Taylor Swift Horse book.

### **Associated Skillset:**

- Locate and select the image search engine
- Use the written Main Idea cards as references for spelling while typing in the search box
- Utilize predictive keyboard suggestions to select the word

These skills can be expanded upon to include saving images and uploading them on documents, presentations or attaching images to email, text message or social media (at discretion of educator/parents)

**Search for websites related to the topics being taught** Students learn to search for something of interest covered in class to explore their intellectual curiosity (i.e. a museum or tourist attraction associated with the topic of the unit, a car dealership, a factory, Irish setters, copper mine, etc.)

### **Associated Skills:**

- Keyword search strategy
- Strategies for exploring and selecting from search results

**Locate information** How to find the answer to a question using the net. (i.e. find out how much it costs to ride on the Maid of the Mist at Niagara Falls, etc.)

# **Associated Skills:**

- Search for key words on the website that might lead to the finding the information being sought.
- Understanding the words that can be used to find the information wanted. I.e. pricing, cost, tickets, deals, package, rates, etc.

**Write papers** Many students enjoy typing written assignments rather than writing them by hand. Students can type the printable assignment instead of writing it by hand, or write it by hand and then type it. Students also enjoy typing main idea words, vocabulary words, pages in the book, etc.

### **Associated Skills:**

- How to open a Word document
- Selecting fonts
- Using bold or italics to identify the answer
- How to only hit the space bar one time between words
- Copy and paste
- Name and save the document into a file
- Print the document
- Utilize spell check
- How to use the "enter' key
- How to capitalize a letter or word